### **ALTA TENSIÓN**

Los convertidores de frecuencia contienen tensión alta cuando están conectados a una entrada de red de CA, a un suministro de CC<br>o a una carga compartida.<br>ARRANOLIE ACCIDENTAL o a una carga compartida

### **ARRANQUE ACCIDENTAL**

.<br>El motor puede arrancar desde el panel de control, las entradas de E/S, el bus de campo o MyDrive® en cualquier momento .<br>cuando el convertidor de frecuencia esté conectado a la red de CA, a una fuente de alimentación de CC o a una carga compartida.

### **TIEMPO DE DESCARGA**

rieme o de desse anoa<br>El convertidor contiene condensadores de enlace de CC que podrán seguir cargados aunque el convertidor esté apagado.<br>Puede haber tensión alta presente aunque las luces del indicador de advertencia est uede haber tensión alta presente aunque las luces del indicador de advertencia estén apagadas.

- Detenga el motor, desconecte la red de CA, los motores de magnetización permanente y las fuentes de alimentación de enlace de CC remotas, entre las que se incluyen las baterías de emergencia, los SAI y las conexiones de enlace de CC a otros convertidor

de frecuencia.

Espere a que los condensadores se descarguen por completo y realice la medición pertinente antes de efectuar actividades de mantenimiento o trabajos de reparación

- El tiempo mínimo de espera es de 4 minutos para los convertidores MA01c, MA02c, MA01a, MA02a y MA03a, y de 15 minutos para los convertidores MA04a y MA05a.

### **CORRIENTE DE FUGA**

Las corrientes de fuga del convertidor sobrepasan los 3,5 mA. Asegúrese de que el tamaño mínimo del conductor de tierra cumpla con las normas de seguridad locales para equipos con una alta corriente de contacto.

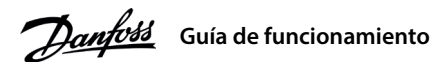

### **Introducción 1**

**1 Introducción**<br>Esta guía de funcionamiento proporciona la información necesaria para que el personal cualificado instale y ponga en marcha el convertidor de frecuencia. Lea y siga las instrucciones para utilizar el convertidor de forma segura y profesional.

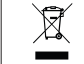

No deseche equipos que contengan componentes eléctricos junto con los desperdicios domésticos.<br>Deséchelos de forma selectiva según la legislación local vigente. Deséchelos de forma selectiva según la legislación local vigente.

## **Seguridad 2**

Preste especial atención a las instrucciones de seguridad y advertencias generales para evitar el riesgo de muerte,<br>lesiones graves y daños en el equipo u otros objetos.<br>A composición especial de la composición especial de lesiones graves y daños en el equipo u otros objetos.

# **ADVERTEN**

### **Instalación 3**

### 3.1 Dimensiones mecánicas

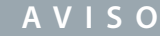

Entre los terminales +UDC/+BR y -UDC pueden producirse niveles de tensión de hasta 850 V CC.  $\vert$ Sin protección contra cortocircuitos.

## 3.4 Terminales de control

• Todos los terminales de los cables de control se encuentran situados bajo la tapa de terminales, en la parte delantera del convertidor.

• Consulte en la parte posterior de la tapa de terminales un esquema

de los terminales y conmutadores de control

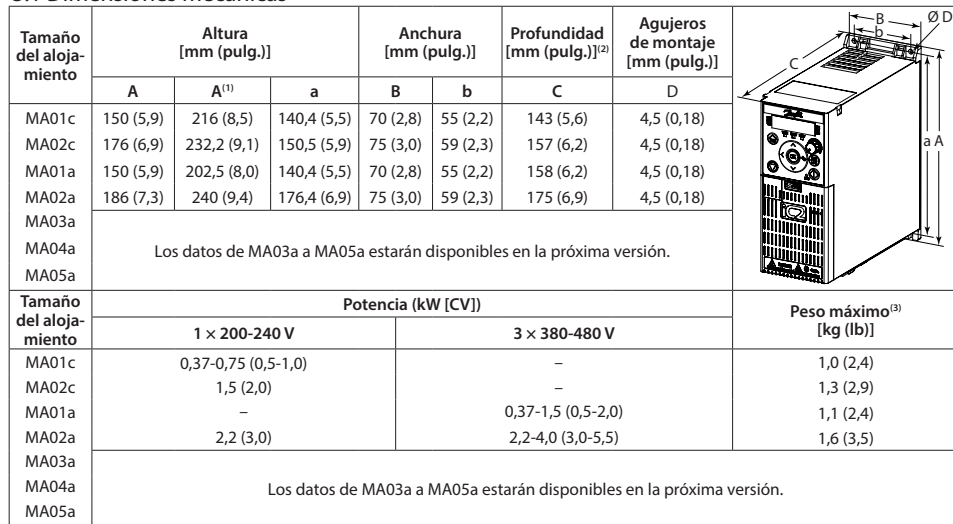

Nota: (1) Incluye la placa de desacoplamiento. (2) El potenciómetro del panel de control local se extiende 6,5 mm (0,26 pulg.) desde el convertidor. (3) No incluye placa de desacoplamien

3.2 Conexión a la alimentación y al motor

. Monte los cables de conexión a tierra al terminal PE.

• Conecte el motor a los terminales U, V y W.

• Conecte la fuente de alimentación de red a los terminales L1/L, L2 y L3/N (trifásico)

o L1/L y L3/N (monofásico) y apriétela.

• Para conocer el par de apriete máximo requerido, consulte la parte posterior

de la tapa de terminales.

### 3.3 Carga compartida/freno

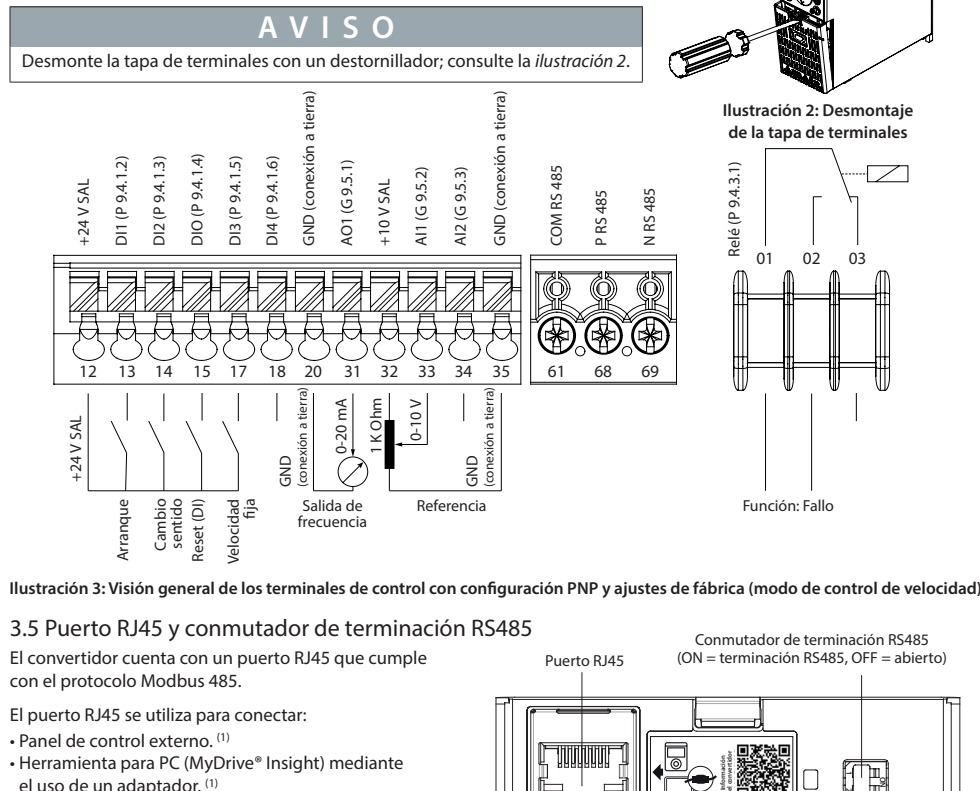

El puerto RJ45 se utiliza para conectar

- Panel de control externo. (1) • Herramienta para PC (MyDrive® Insight) mediante
- el uso de un adaptador. <sup>(1)</sup>

. Herramienta de configuración sin conexión para ajustes de parámetros cuando el convertidor no está encendido. (1)

Nota: (1) La herramienta no está disponible actualmente

 **Ilustración 4: Puerto RJ45 y conmutado** de terminación RS485

*(2)* Seleccione el ajuste de programación en el parámetro P6.6.2 Configuración .*programación de*

**ríabido Apagado Encendido Parpadeo Parpadeo** rápido  $2 \times 2$  Ajuste activo (1)  $\left| \begin{array}{c} | \\ | \end{array} \right|$  and Ajuste 2  $\left| \begin{array}{c} | \\ | \end{array} \right|$  (active Ajuste 2  $\left| \begin{array}{c} | \\ | \end{array} \right|$ 

Configuración de *Ajuste 1* Ajuste 2 Ajuste 2 Ajuste 1

### 4.2 Funcionamiento con el panel de control

Después de encender el convertidor, pulse la tecla Home/Menu para alternar entre la pantalla de estado y el menú principal. Utilice las teclas arriba/abajo para seleccionar elementos y pulse la tecla OK para confirmar la selección.

Configuración de

**llustración 6: Funcionamiento con el panel de control** 

### 4.3 Adaptación automática del motor (AMA)

• Mediante la ejecución del AMA en modo VVC+, el convertidor de frecuencia crea un modelo matemático del motor para notamie la ejection del rami el misuo vi el y el convertidor de llectencia el de al misuolo internativo del misuo<br>Optimizar la compatibilidad entre el convertidor de frecuencia y el motor, y mejora así el rendimiento del c • Algunos motores pueden no ser capaces de ejecutar la versión completa de la prueba. En ese caso, seleccione [2] Act. AMA reducido en el parámetro P4.2.1.3 Modo AMA.

12. Juliano de La Laberra en producer en procedimiento en un motor frío para obtener los mejores resultados.<br>• El AMA se completa en 5 minutos. Ejecute este procedimiento en un motor frío para obtener los mejores resultado

1. Ajuste los datos del motor de acuerdo con la placa de características del mismo.

2. Si es necesario, aiuste la longitud del cable del motor en el *parámetro P4.2.1.4 Longitud del cable del motor*, 3. Ajuste [1] Act. AMA completo o [2] Act. AMA reducido para el parámetro P4.2.1.3 Modo AMA;

*A* distemant *a completo* o <sub>[2]</sub> Act. AMA reductor para el parameter de la ilustración 7.<br>La pantalla principal muestra Para iniciar AMA; consulte la ilustración 7.

4. Pulse la tecla **Start**; la prueba se ejecutará automáticamente y la pantalla principal indicará cuándo ha finalizado. 5. Una vez finalizado el AMA, pulse cualquier tecla para salir y volver al modo de funcionamiento normal.

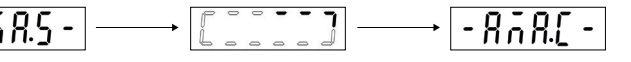

AMA funcionando

AMA completado

## **Programación 4**

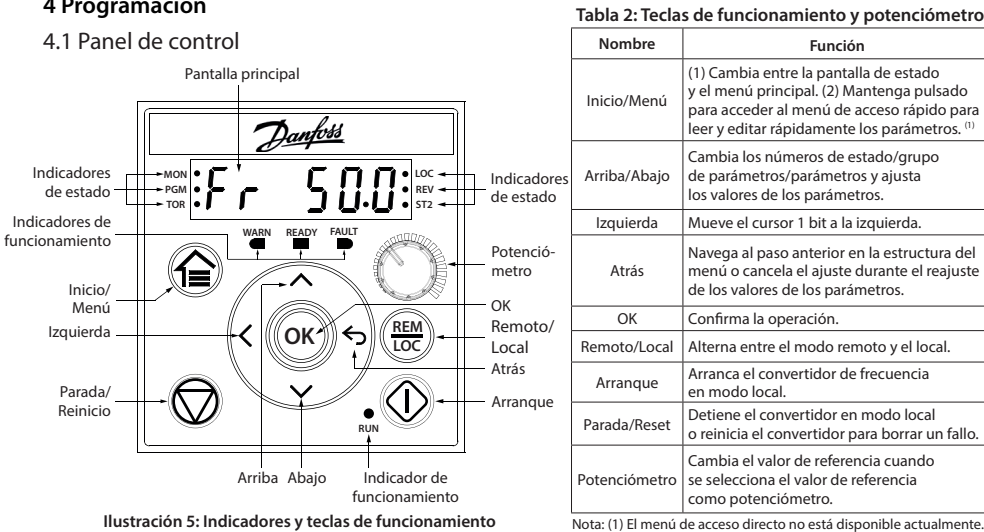

### Tabla 3: Luces indicadoras de estado y funcionamiento

- **del Montaje 1: Ilustración**
- cable de toma de tierra, de la red eléctrica y de los cables de motor

- -

- 
- 

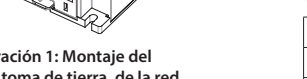

### $F$ unción ertidor está en namiento normal ertidor se ha detenido oceso de parada del wertidor ha recibido ando de *ejecución*. salida de frecuenci

Nota:<br>(1) Seleccione el ajuste activo en el *parámetro P6.6.1 Ajuste activo.* 

- No accione el conmutador de terminación RS485 cuando el convertidor esté encendido. Setting

> **Hustración 7: Indicaciones de estado de AMA** Chopper Brake & Filters 3G

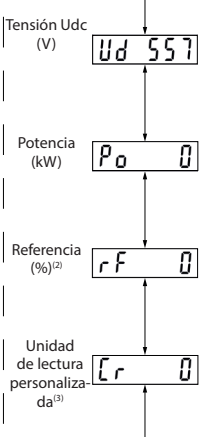

 **Información convertidor del**

direct a para conectar directamente<br>Fil puerto RJ45 admite hasta 3 m (9,8 ft) de cable CAT5e apantallado que NO se utiliza para conectar directamente el convertidor de frecuencia a un PC. Si no se sigue esta indicación, se producirán daños en el PC. - El conmutador de terminación RS485 debe ponerse en la posición ON si el convertidor se encuentra al final del bus de campo

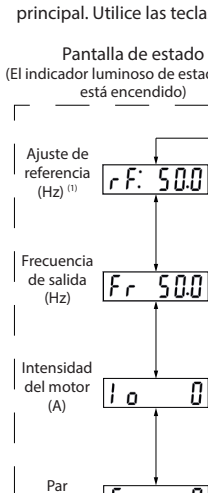

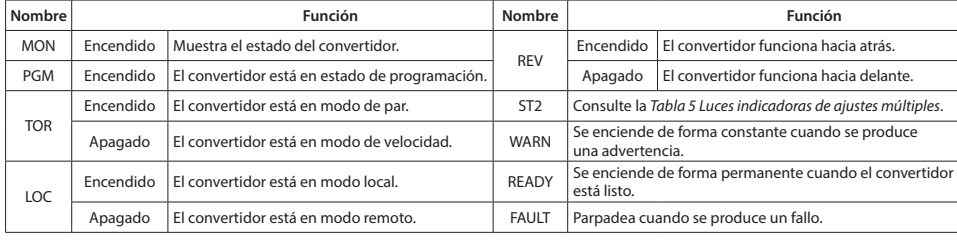

## Tabla 4: Luces indicadoras de funcionamiento Tabla 5: Luces indicadoras de ajustes múltiples

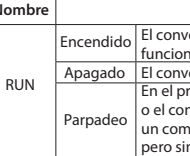

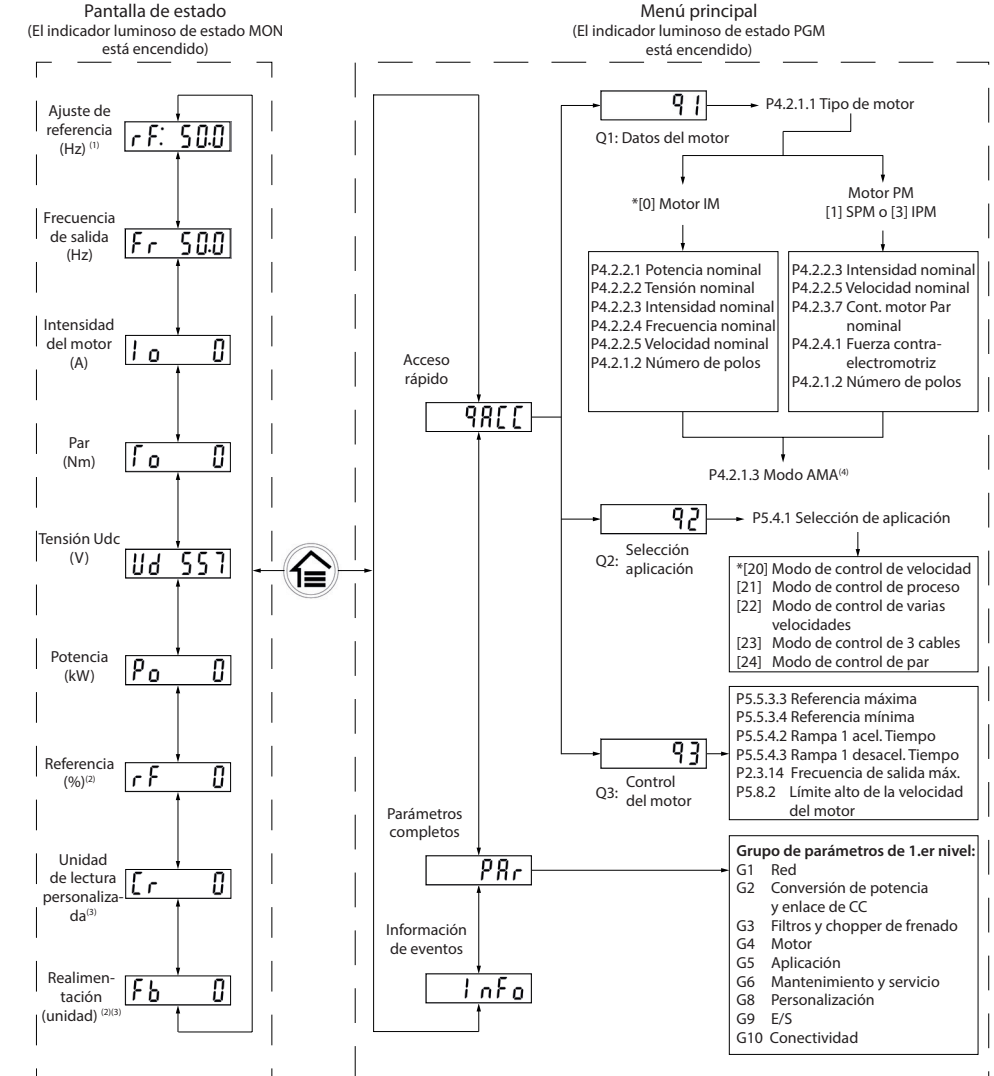

Nota: (1) Solo modo local. (2) Solo modo remoto. (3) El estado solo se muestra cuando la función correspondiente está habilitada.<br>(4) Para la ejecución del AMA, consulte el capítulo Adaptación automática del motor (AMA). S del motor se ajusta como [0] U/f, no será necesario elecutar el AMA. ency in the set ementary<br>
Referred to MMA approach a consideration of the MMA approach and a consideration of the Second Second Second<br>
Referred to MMA approach a consideration of the Second Second Second Second Second Second Second Secon

## **Procedimiento:**

**2 1 ON**

10 0

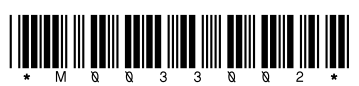

130R1215

# Convertidores de frecuencia *iC2-Micro*

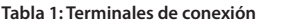

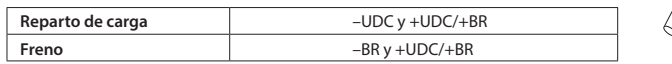

• Para los convertidores MA01a, MA02a y MA03a, monte los cables con el conector recomendado (receptáculos y lengüetas FASTON Ultra-Pod totalmente aislados, 521366-2, conectividad TF).

el entre terminal el en cables en el terminal correspondiente

y apriételos. Para conocer el par de apriete máximo requerido, consulte la parte posterior de la tapa de terminales.

· Para obtener más información, póngase en contacto con Danfoss o consulte la Guía de diseño del convertidor de frecuencia.

**N O**

Access

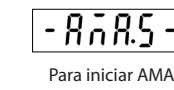

 $A_{\rm{max}}$  and  $A_{\rm{max}}$ Danfoss  $A/S \otimes 2022.07$ 

## **5 Resolución de problemas**

Tabla 6: Resumen de eventos de advertencia y fallo

### **Especificaciones 6**

Tabla 7: Fuente de alimentación de red 1 x 200-240 V CA

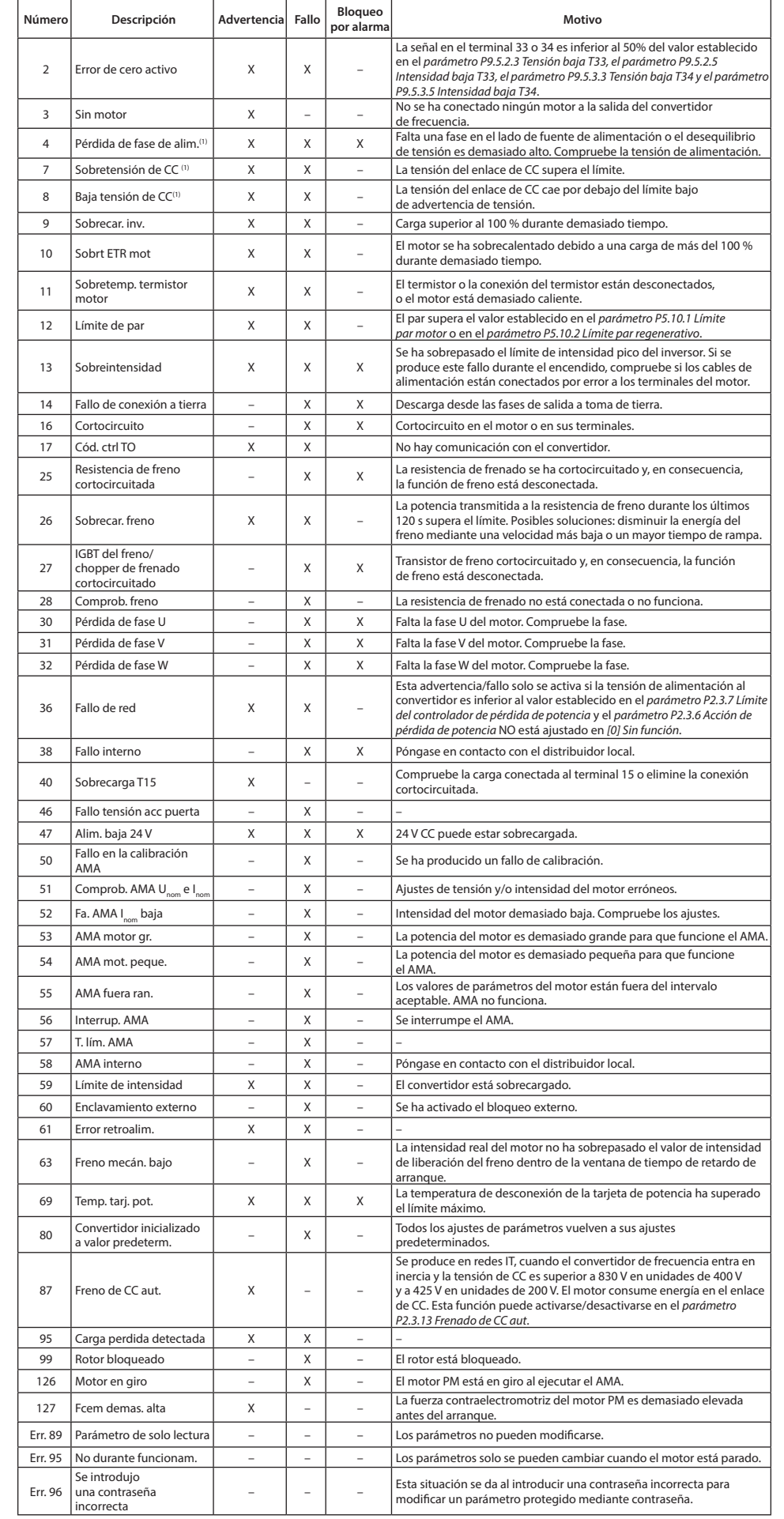

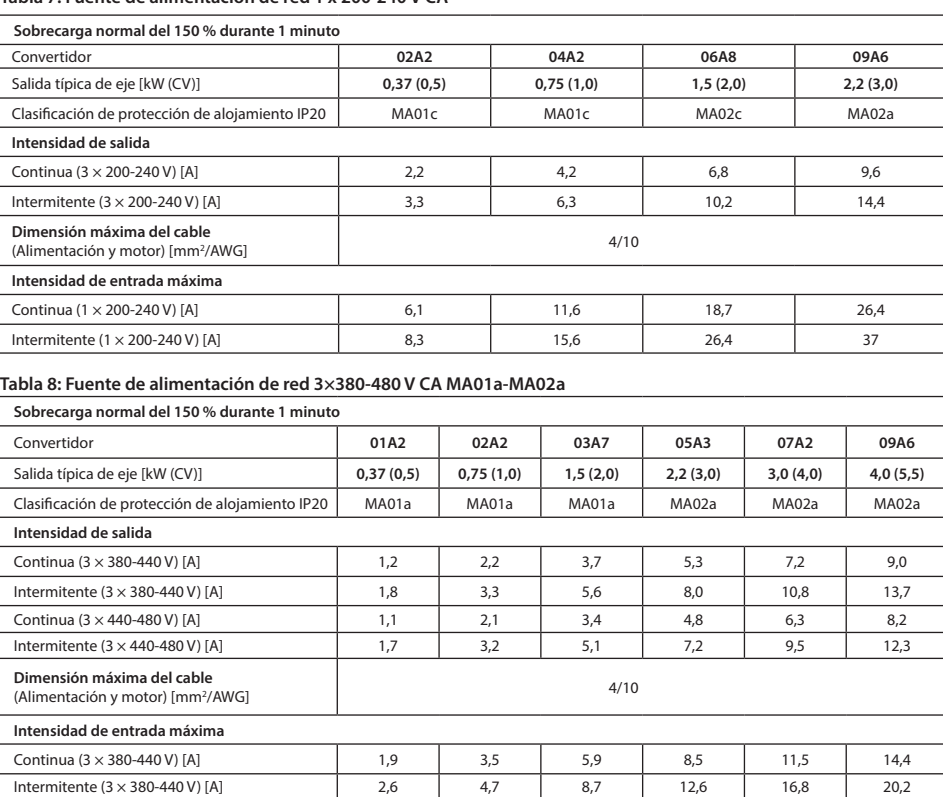

Tabla 9: Fuente de alimentación de red 3×380-480 V CA MA03a-MA05a

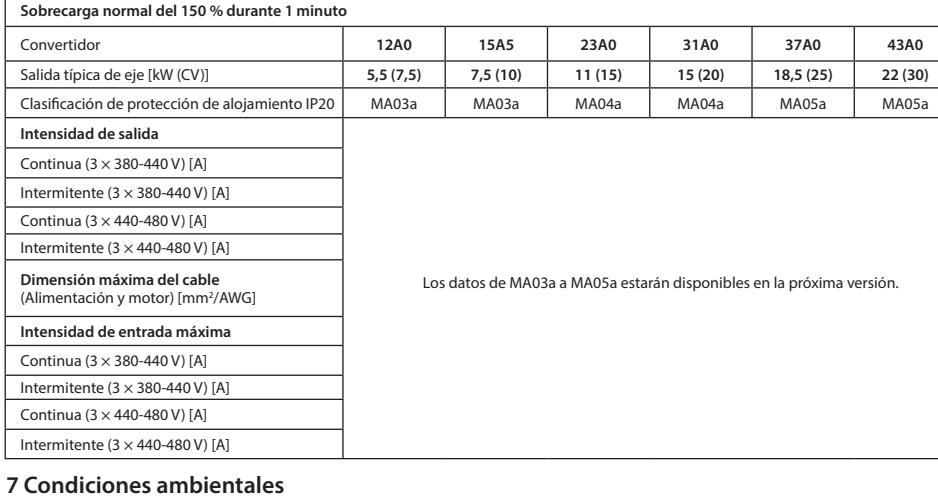

 $12,440-480$  V) [A]  $1,7$   $3,0$   $5,1$   $7,3$   $9,9$   $12,4$ 111 17,5 111 17,5 111,4 17,5 14,4 17,5 14,4 17,5

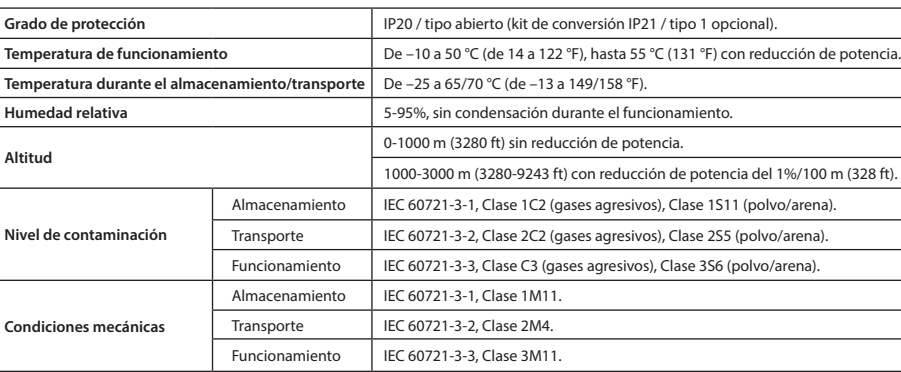

## **8 Espacio libre para montaje**

### Tabla 10: Espacio libre para montaje mínimo

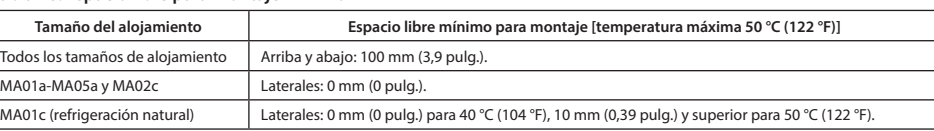

## **9 Compatibilidad ECM y longitud del cable del motor**

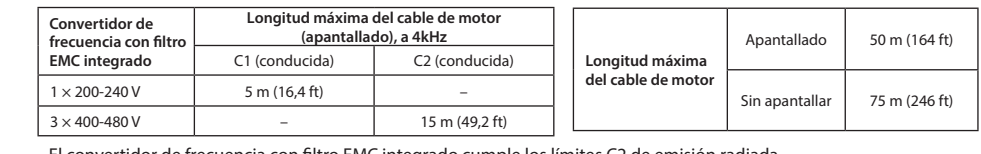

+ El convertidor de frecuencia con filtro CEM no integrado cumple los requisitos de emisión conducida/radiada C4. · El convertidor de frecuencia está diseñado para funcionar con un rendimiento óptimo dentro de las longitudes máximas del cable de motor definidas en la *Tabla 12 Longitud máxima del cable de motor*.

### **10 Fusibles y magnetotérmicos**

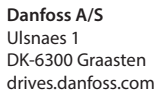

Nota: (1) Estos fallos pueden estar causados por alteraciones de la red eléctrica. Este problema se podría corregir instalando un filtro de línea de Danfoss.

En función en los diferentes tipos de filtro ECM, el convertidor de frecuencia tiene dos versiones: (1) Convertidor de frecuencia con filtro EMC integrado. (2) Convertidor de frecuencia con filtro ECM no integrado.

Tabla 11: Longitud del cable del motor con compatibilidad EMC Tabla 12: Longitud máxima del cable de motor

• El convertidor de frecuencia con filtro EMC integrado cumple los límites C2 de emisión radiada

Escanee el código QR para acceder a documentación técnica adicional del convertidor. 0, después de escanear el código QR, haga clic en Global English en el sitio web para seleccionar el sitio web de su región local y busque iC2 para encontrar los documentos

Consulte la Guía de diseño.

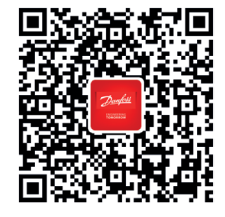

Danfoss no puede asumir ninguna responsabilidad por posibles errores en catálogos, folletos y otro material impreso.<br>Danfoss se reserva el derecho de modificar sus productos sin previo aviso. Esto se aplica también a los p

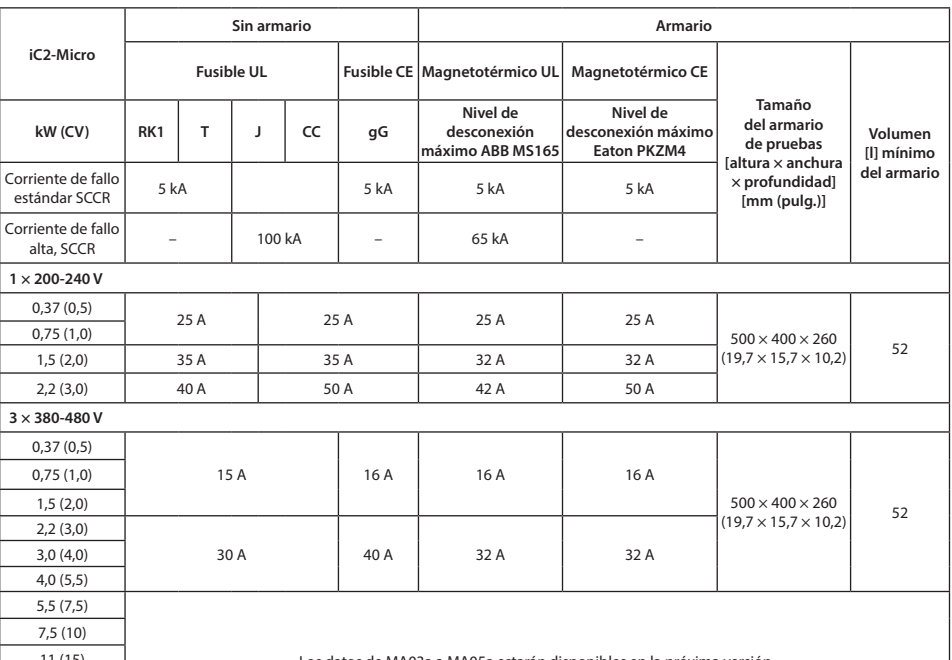

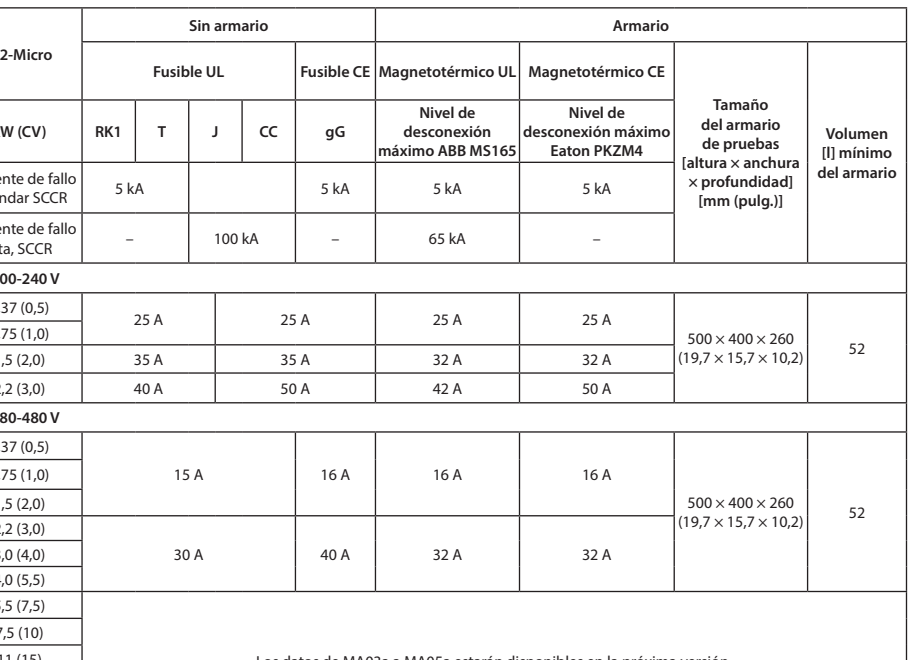

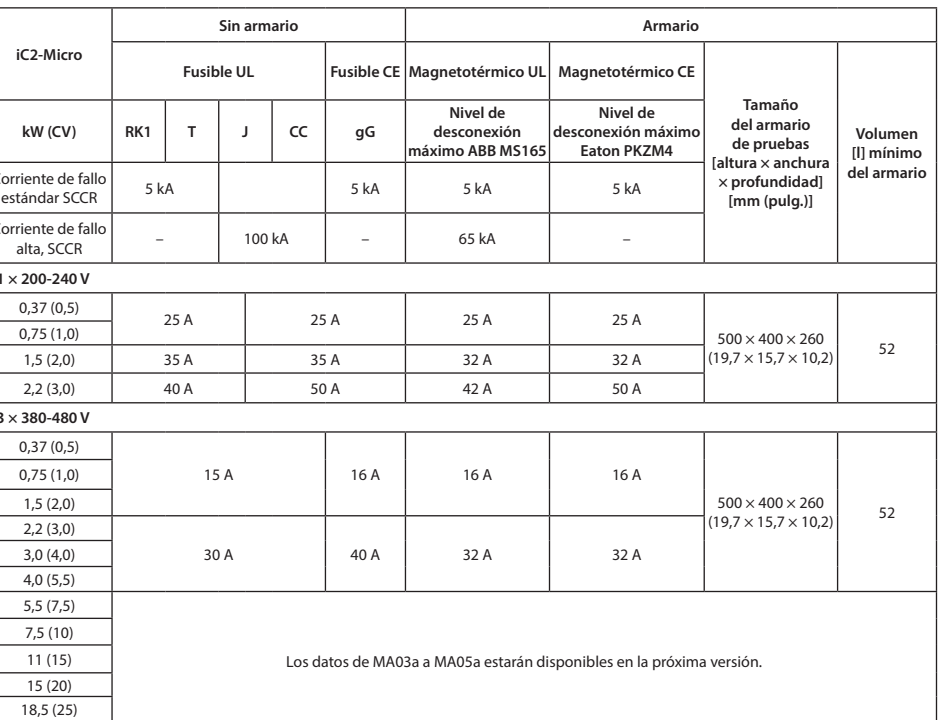

### **11 Accesorios y repuestos**

 $22(30)$ 

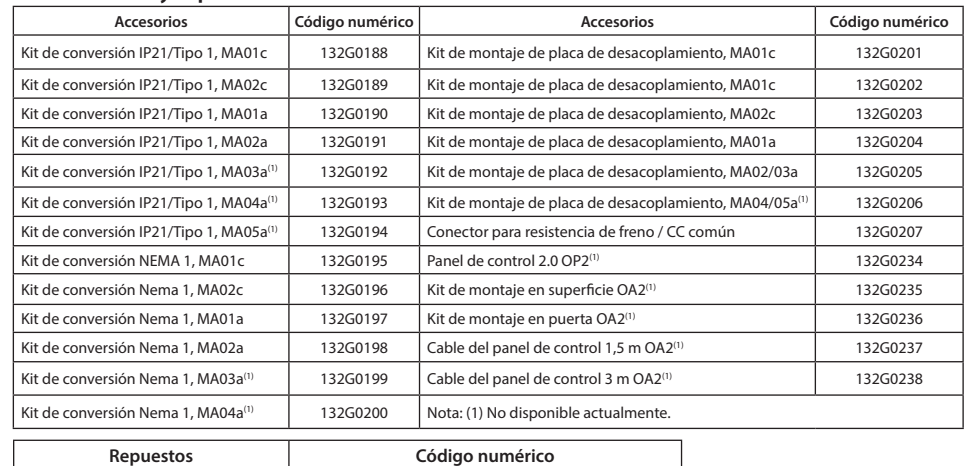

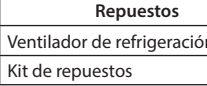

## **12 Documentación técnica**

en su idioma.